# **GAMAP color table file and its basic usage**

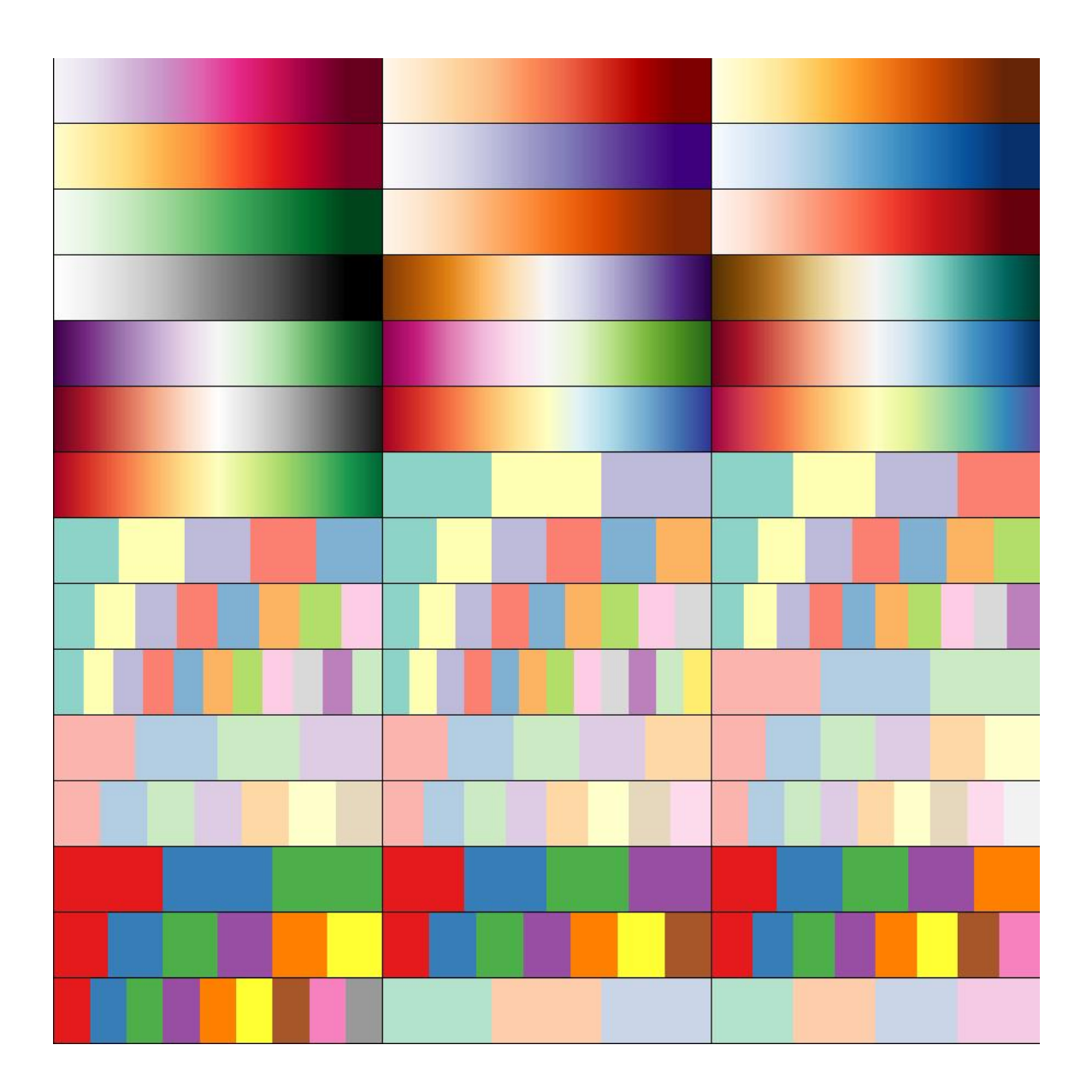

Philippe Le Sager and Bob Yantosca - v1.0, 2008-04-22

Cover image: composite image of Brewer color table[s\\*](#page-1-0).

Starting with v2.12, GAMAP uses a color table file (\*.tbl) to load any color table. This file includes 130 tables (indexed from 0-129). They are all illustrated in the following pages.

<span id="page-1-0"></span>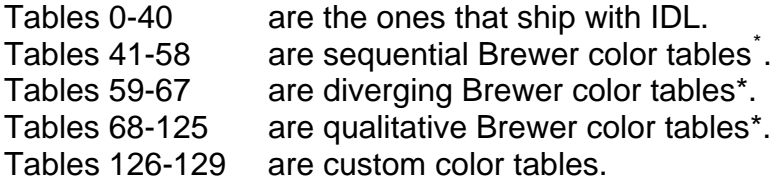

# **Basics**

You can load a table at anytime interactively with the /X keyword:

idl> myct, /x

or with either the table number or name:

idl> myct, 59 idl> myct, 'rainbow'

These commands will fill the structure !MYCT with all the information needed to correctly handle colors in gamap, ctm\_plot, tvmap, colorbar, etc… For example:

```
idl> data=dist(30,30)idl> tvmap, data, /sample, /cbv
```
To see the current table (and the drawing colors in reserved index 0-17):

idl> cindex

### **Number of colors**

You can select the number of colors with NCOLORS:

idl> myct, /x, ncolors=6

idl> tvmap, data, /sample, /cbv

Note: tables 68-125 disregard the NCOLORS keyword. !MYCT.ncolors will be exactly the number of colors that appears in the table name:

idl> myct, 'set3', ncolors=6

will load only 3 colors. Thus these qualitative tables can be directly used in GAMAP without further manipulation. Try:

idl> tvmap, data, /sample, /cbv

# **Diverging Color Tables**

Diverging color table have a middle (neutral) color (usually white/yellow), from which the colors on each side of the colorbar diverge. The middle color is not present in the default table. For example you have 128 reds + 128 blues in the Red-Blue table:

idl> myct, 'RdBu' idl> tvmap, data, /sample, /cbv

The MYCT routine can add the middle color with the MidColorPresent keyword. With *odd* number of colors, the middle color saddles the center of the color bar as expected:

```
idl> myct, 'RdBu', ncolors=7, /MidC 
idl> tvmap, data, /sample, /cbv
```
If you are using an *even* number of colors, there is usually no middle color to show. But using the MidColorPresent keyword will insert it twice, once on each side of the middle of the bar $1$ :

idl> myct, 'RdBu', ncolors=14, /MidC idl> tvmap, data, /sample, /cbv, div=3

Note that using /MidC you will not see NCOLORS in the interactive window with /X. Only once the table is loaded, NCOLORS are interpolated.

### **Four other useful keywords**

 $\overline{a}$ 

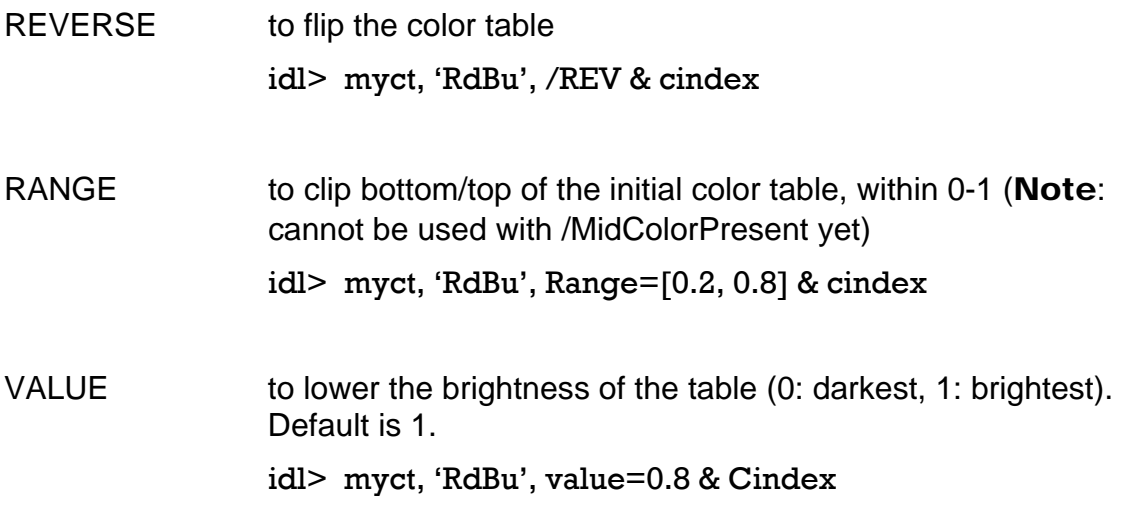

<span id="page-2-0"></span><sup>&</sup>lt;sup>1</sup> This behavior was found useful by some users to isolate data around the middle value, while using color tables with even number of colors.

SATURATION to lower the color saturation (0: darkest, 1: brightest). Default is 1. idl> myct, 'RdBu', sat=0.5 & Cindex

Note: these keywords take effect once a table is loaded. If you load a table interactively with /X, you will **not** see their effect until you call CINDEX or any display routine.

You will find more example and other keywords in the routine header. VALUE and SATURATION are the V and S from the [HSV color space](http://en.wikipedia.org/wiki/HSV_color_space).

#### **Acknowledgment**

 $\overline{a}$ 

Thanks to [Michael Galloy](http://michaelgalloy.com/) for providing the initial IDL table file with the ColorBrewer Color Schemes.

Apache-Style Software License for ColorBrewer software and ColorBrewer Color Schemes

Copyright (c) 2002 Cynthia Brewer, Mark Harrower, and The Pennsylvania State University.

Licensed under the Apache License, Version 2.0 (the "License"); you may not use this file except in compliance with the License. You may obtain a copy of the License at

http://www.apache.org/licenses/LICENSE-2.0

Unless required by applicable law or agreed to in writing, software distributed under the License is distributed on an "AS IS" BASIS, WITHOUT WARRANTIES OR CONDITIONS OF ANY KIND, either express or implied. See the License for the specific language governing permissions and limitations under the License.

<span id="page-3-0"></span><sup>\*</sup> Brewer, Cynthia A., 2007. http://www.ColorBrewer.org, accessed 20 October 2007.

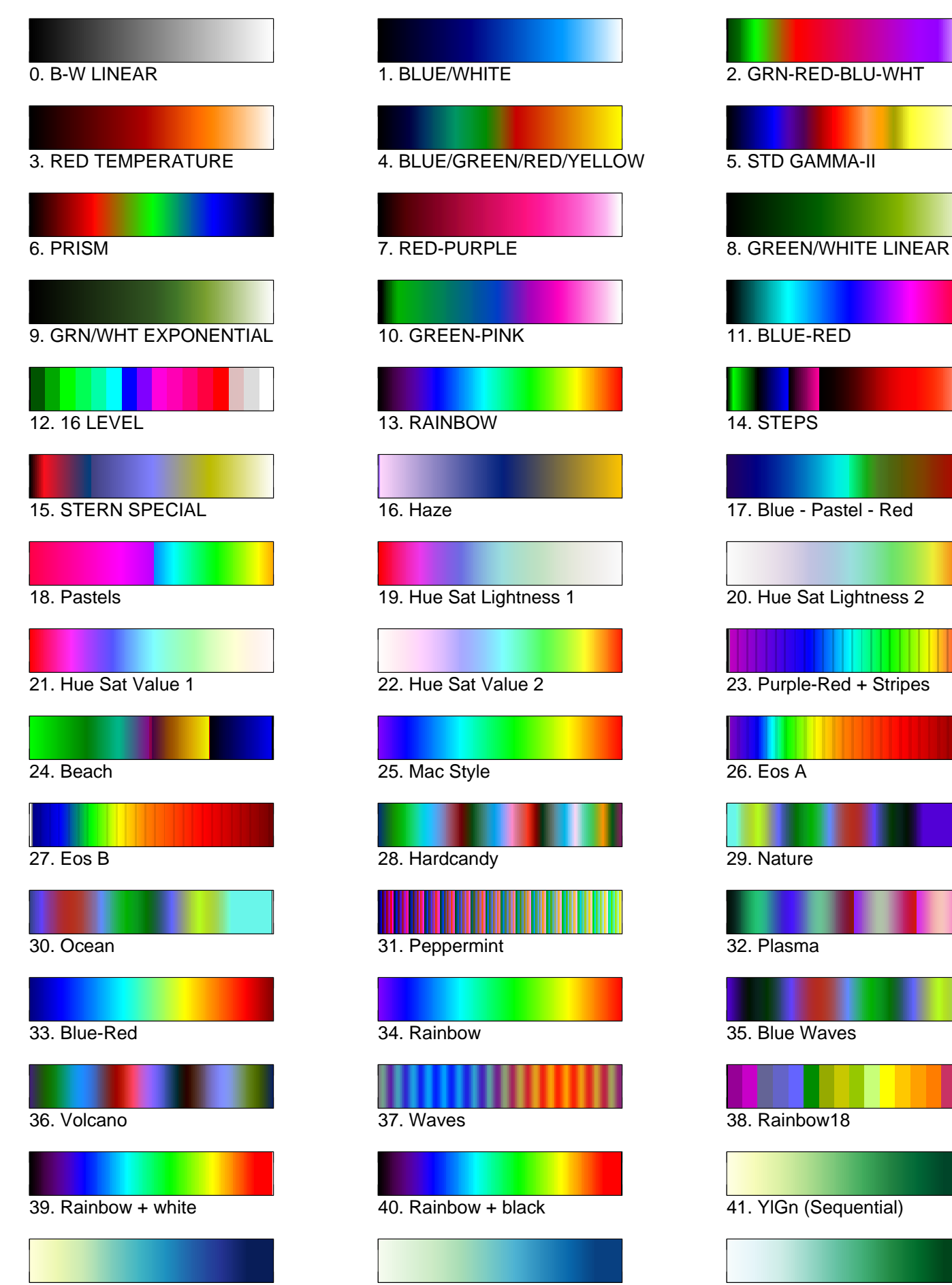

42. YlGnBu (Sequential) 43. GnBu (Sequential) 44. BuGn (Sequential)

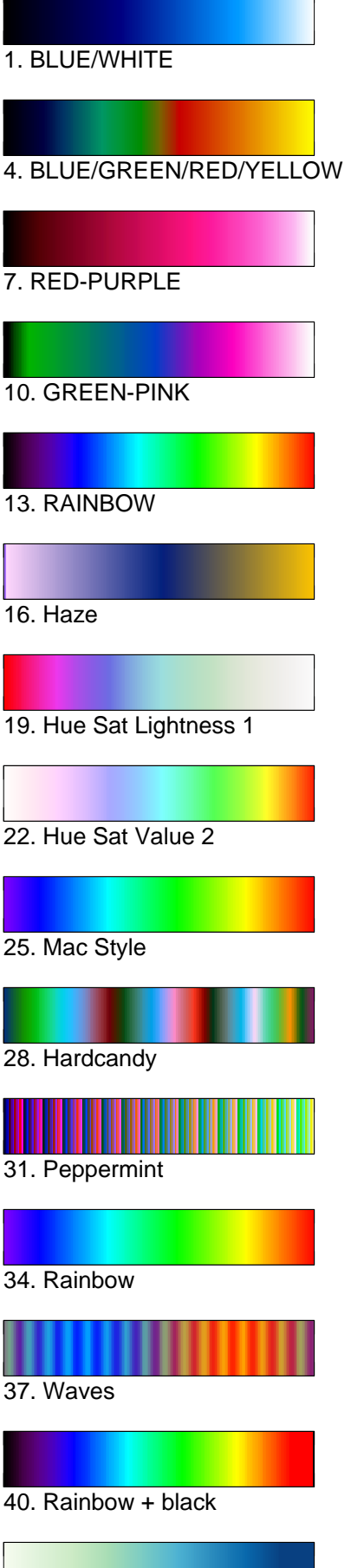

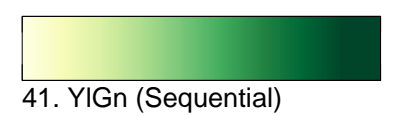

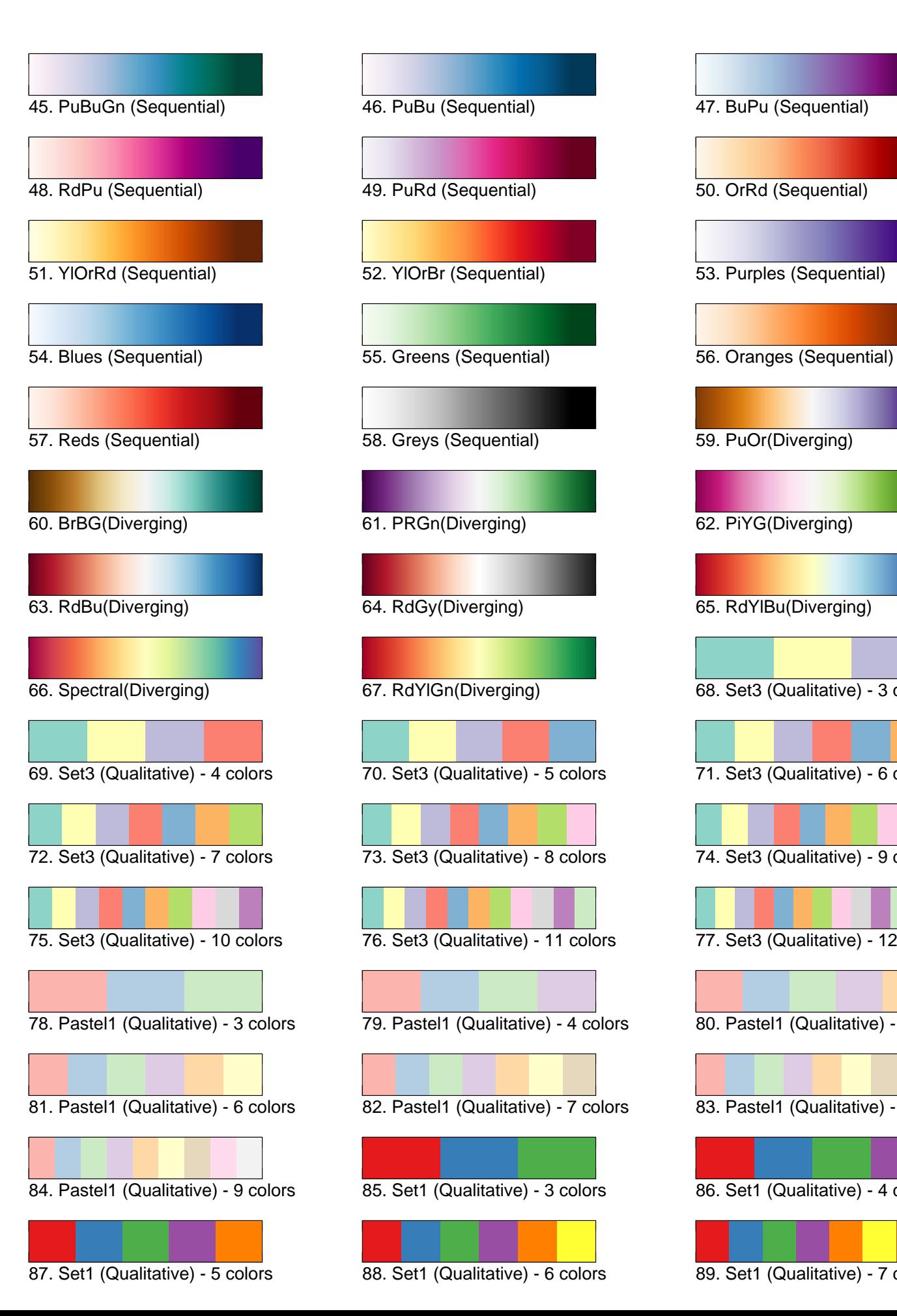

66. Spectral(Diverging) 67. RdYlGn(Diverging) 68. Set3 (Qualitative) - 3 colors 69. Set3 (Qualitative) - 4 colors 70. Set3 (Qualitative) - 5 colors 71. Set3 (Qualitative) - 6 colors 72. Set3 (Qualitative) - 7 colors 73. Set3 (Qualitative) - 8 colors 74. Set3 (Qualitative) - 9 colors 75. Set3 (Qualitative) - 10 colors 76. Set3 (Qualitative) - 11 colors 77. Set3 (Qualitative) - 12 colors 78. Pastel1 (Qualitative) - 3 colors 79. Pastel1 (Qualitative) - 4 colors 80. Pastel1 (Qualitative) - 5 colors 81. Pastel1 (Qualitative) - 6 colors 82. Pastel1 (Qualitative) - 7 colors 83. Pastel1 (Qualitative) - 8 colors 84. Pastel1 (Qualitative) - 9 colors 85. Set1 (Qualitative) - 3 colors 86. Set1 (Qualitative) - 4 colors 87. Set1 (Qualitative) - 5 colors 88. Set1 (Qualitative) - 6 colors 89. Set1 (Qualitative) - 7 colors

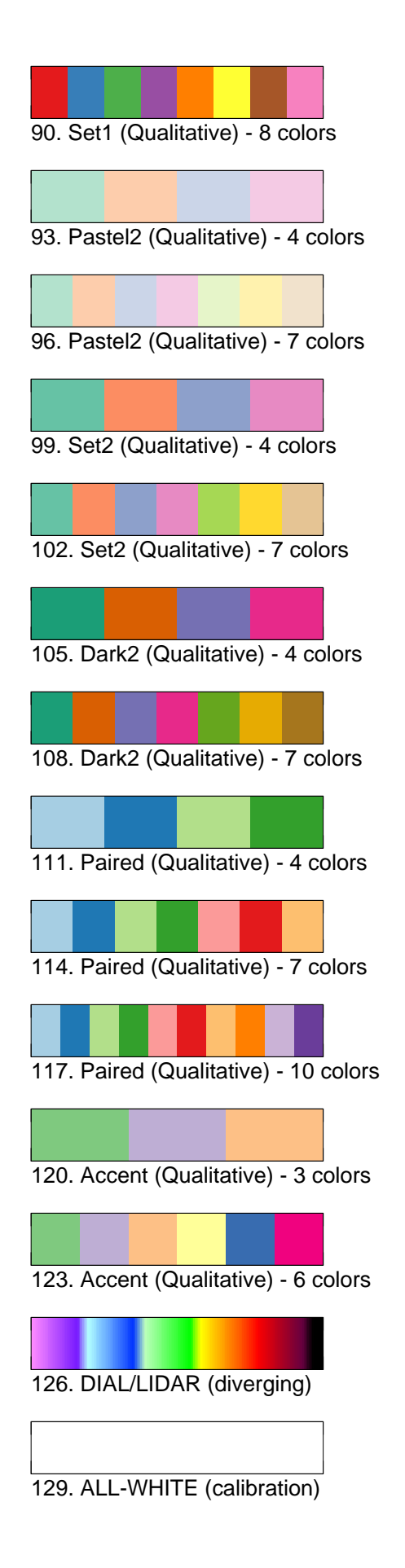

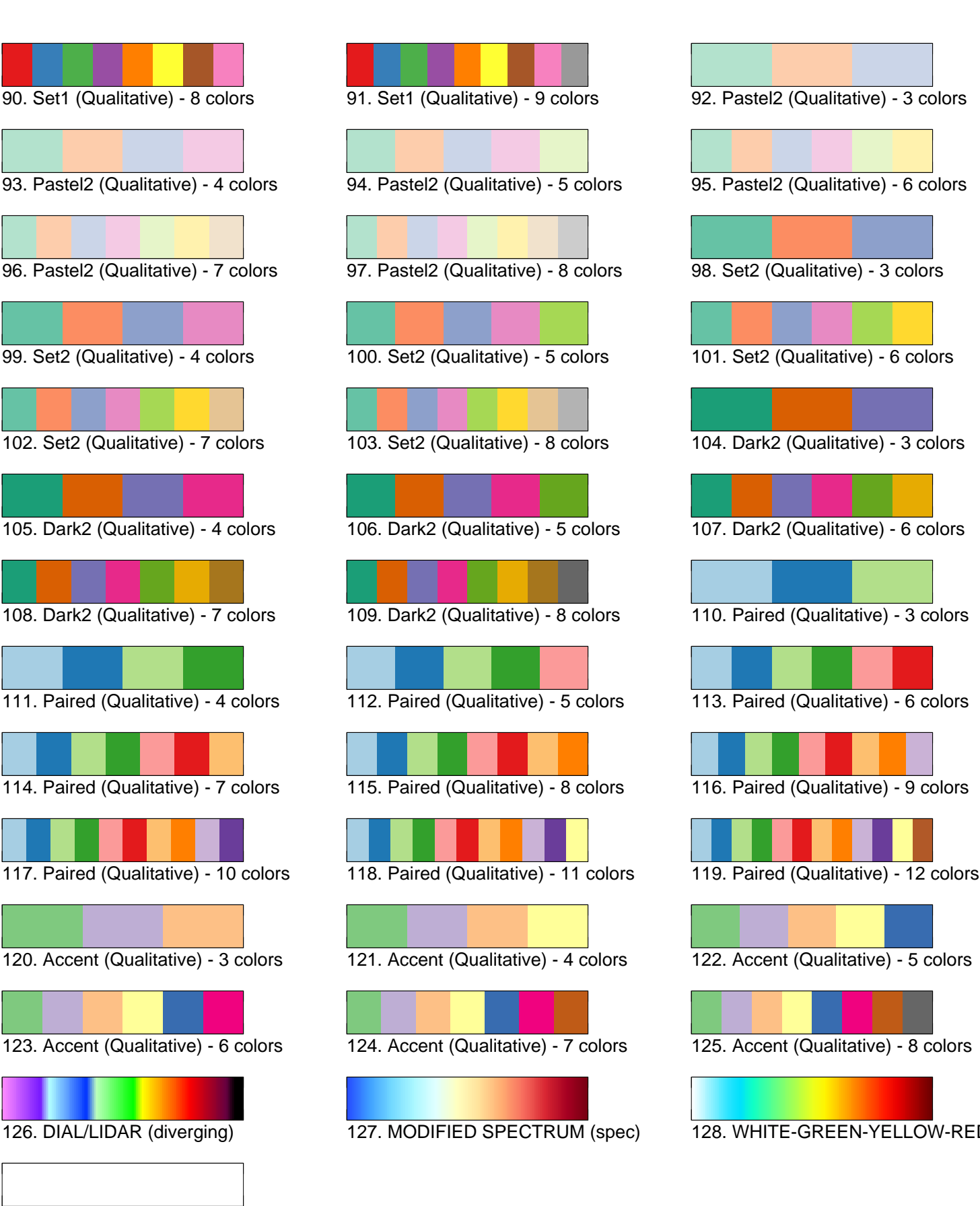

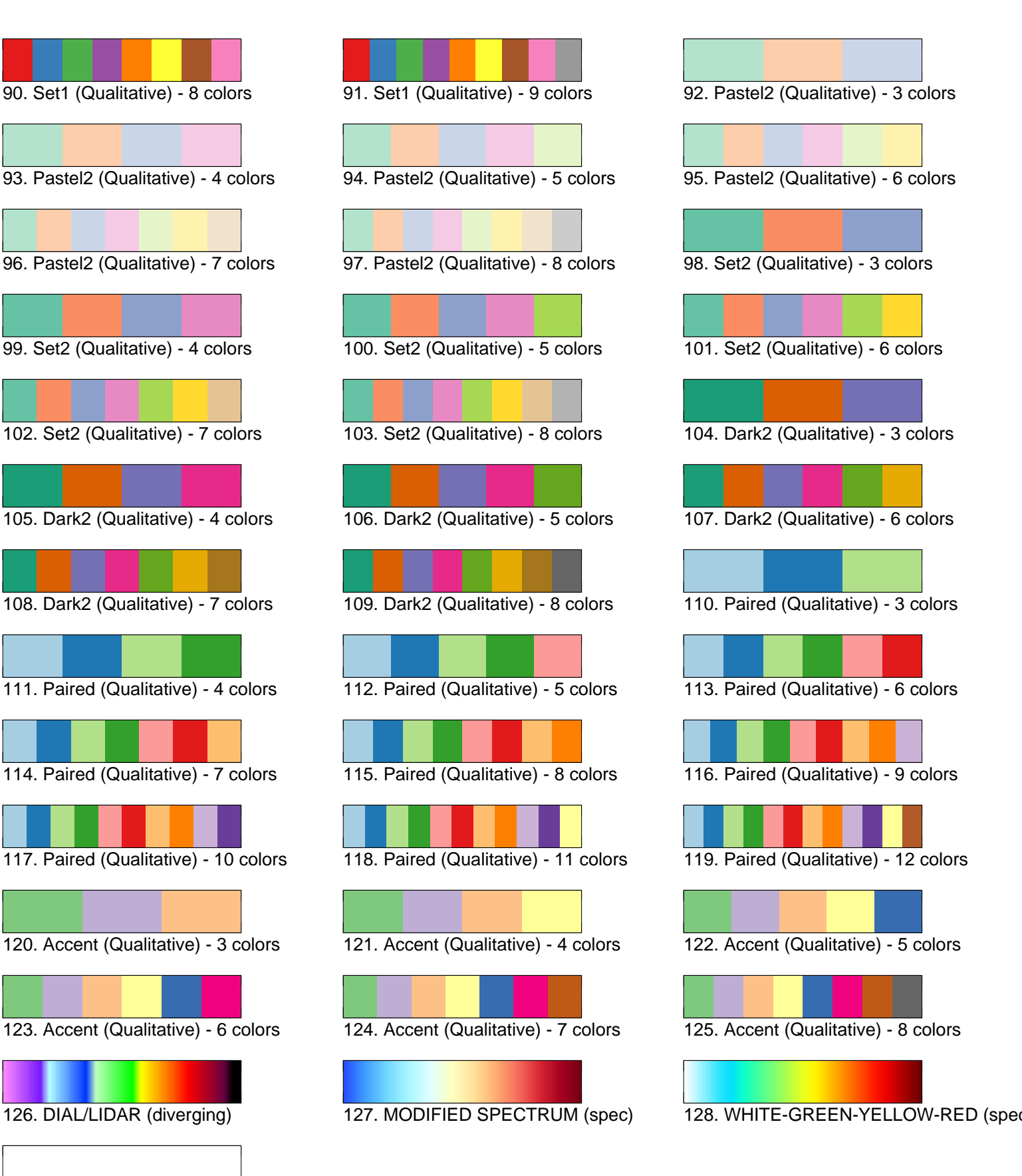